# **SONY**

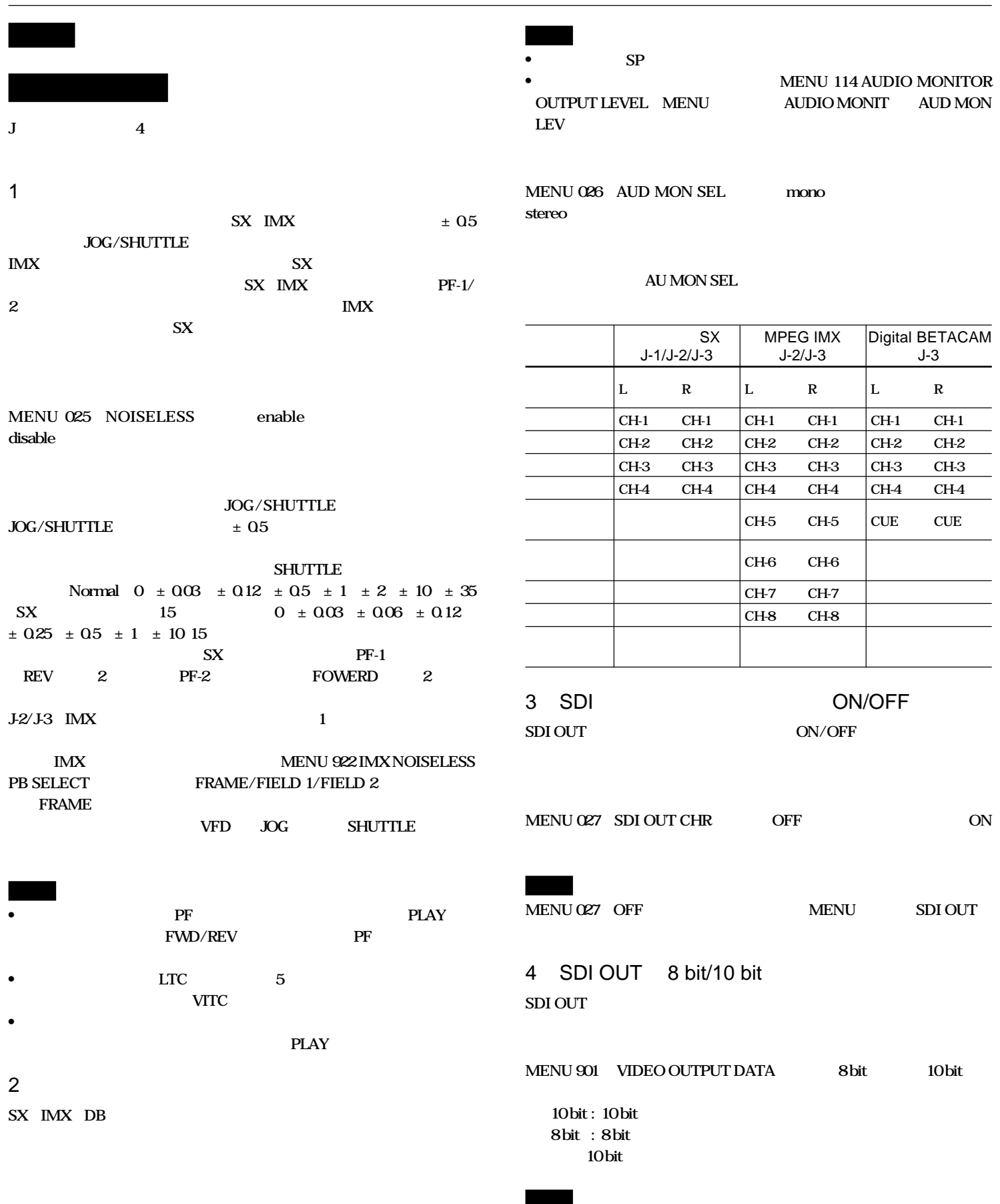

# **On the new functions**

The following four new functions have been added to the J-Series.

## **1 [Noiseless Replay Function and Frame Mode]**

If the mode is set to Noiseless Replay, the jog/shuttle speed for the SX or IMX format tape is set to  $+/-0.5$  times. When this is set, the sound is muted in the IMX format and, in the SX format, the intermittent sound completing the frame is output. In the SX or IMX format, you can play a tape in the frame mode by using the PF-1/2 button. In this case, if the format is IMX, then the tape is rewound or forwarded in the 1-frame step mode; if the format is SX, then the tape is rewound or forwarded in the 2-frame step mode.

## **Setting**

Open the "NOISELESS" in the MENU 025. Select "enable". The factory default setting is "disable".

#### **Operation**

Select the noiseless mode. Press and turn the JOG/SHUTTLE button. This enables a noiseless slow mode speed of +/–0.5 times or less. A low speed is used in the noiseless mode. The SHUTTLE dial speed is changed from 0,  $\pm 0.03$ ,  $\pm 0.12$ ,  $\pm 0.5$ ,  $\pm 1$ ,  $\pm 2$ ,  $\pm 10$ ,  $\pm 35$  (15) steps, Normal, SX format), to  $0, \pm 0.03, \pm 0.06, \pm 0.12, \pm 0.25, \pm 0.5,$  $\pm 1$ ,  $\pm 10$  (15 steps).

In the Frame mode, pressing the PF-1 button while in the SX format rewinds the tape 2 frames; pressing the PF-2 button forwards the tape 2 frames .

In the J-2/J-3 IMX format, you can rewind or forward the tape 1 frame. In the IMX format, selecting the MENU 922 IMX NOISELESS PB SELECT allows you to select the replay mode from FRAME, FIELD 1, or FIELD 2. (Default: FRAME).

In the noiseless mode, the SHUTTLE indicator on the VFD or JOG flashes.

## **Notes**

- When you play in the Frame mode, make sure you replay by pressing the PLAY button before pressing the PF button. You may need to press the PF button twice to refresh the screen when you change the FWD/REV mode.
- In the Frame mode, the picture and the LTC may lag up to 5 frames. It is recommended that you use the VITC in the Frame mode.
- If block noises do not disappear in the Frame mode, reverse frames or PLAY again.

## **2 [Monaural Setting in Audio Monitor]**

In the SX, IMX and DB formats, you can set Monaural for the audio monitor.

#### **Note**

- You cannot set MONO for Betacam/SP format.
- Because this new function has been added to this version, the menu item "AUDIO MONIT" in MENU 114 AUDIO MONITOR OUT-PUT LEVEL has been changed to "AUD MON LEV".

## **Setting**

Open the "AUD MON SEL" in the MENU 026. Select "mono". The factory default setting is "stereo".

## **Operation**

Pressing the AU MON SEL button on the front panel changes the setting as follows:

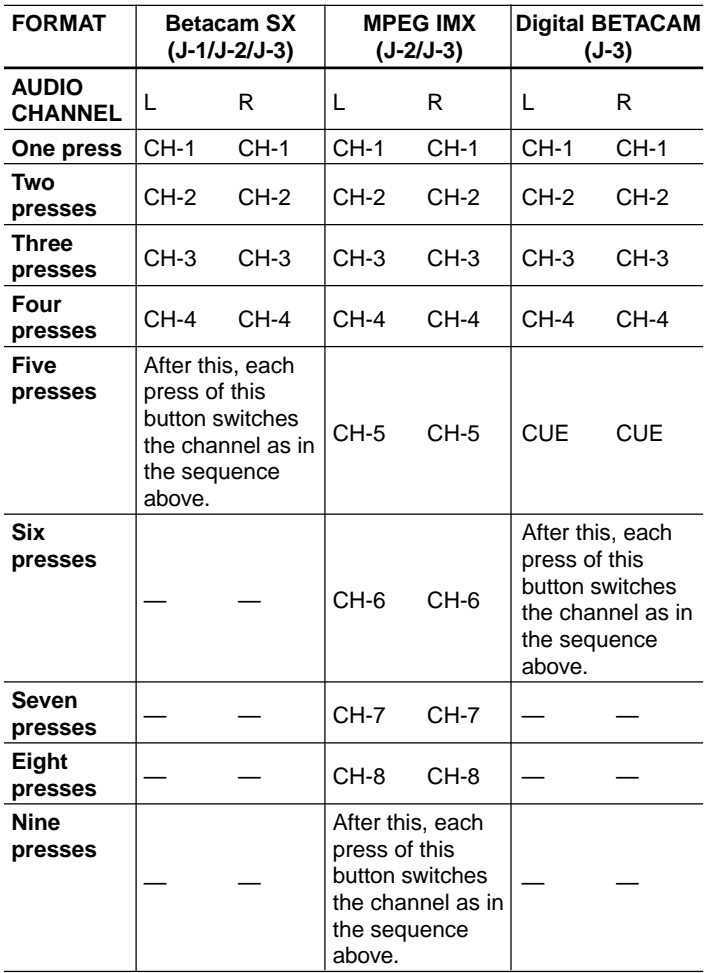

## **3 [SDI Output Character Superimpose: ON/OFF]**

You can turn ON/OFF the SDI OUT character superimposition.

## **Setting**

Open the "SDI OUT CHR" in the MENU 027. Select "OFF". The factory default setting is "ON".

## **Note**

If you select "OFF" in the MENU 027, there is no character superimposition from the SDI OUT, including the MENU.

## **4 [Bit length of the SDI output data: 8 bit/10 bit]**

You can select the bit length for the SDI output data.

#### **Setting**

Open the "VIDEO OUTPUT DATA" in the MENU 901. Select "8 bit" or "10 bit".

10 bit : When a 10 bit system is connected to the unit 8 bit : When an 8 bit system is connected to the unit The factory default setting is "10 bit".

## **Note**

Make sure the selected bit length is the same length as that of the equipment to which it is connected.